*(Stand: 21.04.2021)*

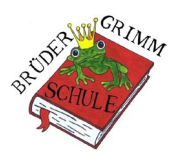

Liebe Eltern,

Sie haben heute ein Leihgerät (**Samsung Galaxy Tab S6 Lite / SM P615**) von der Schule erhalten.

## **Einige Hinweise zur Inbetriebnahme/Benutzung:**

- Zum **Starten des Tablets** halten Sie bitte den **kleinen oberen Knopf** wenige Sekunden gedrückt.
- Bitte verbinden Sie das Gerät nun zunächst mit ihrem **WLAN zu Hause.**
- **Apps und Updates werden zentral verwaltet.** D.h. Sie können selbst keine Apps aus dem Play Store installieren.
- Zum Lieferumfang des Tablets gehören eine **Schutzhülle mit Tastatur, Ladegerät und ein Eingabestift (S-Pen)**, mit dem auf dem Touchscreen geschrieben und gemalt werden kann.
- Bitte lassen Sie das Tablet in der vorgesehenen Schutzhülle. **Das Ladekabel wird seitlich an die Schutzhülle (Tastatur rechts) angeschlossen.**

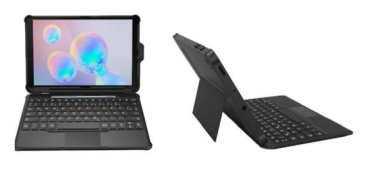

- Sollte sich die App Zoom **(b. 2000)** noch nicht auf dem Tablet befinden, verbinden Sie das Tablet bitte zuerst mit ihrem **heimischen WLAN. Anschließend wird die App automatisch aus dem Play Store installiert.**
- Um zu den Apps zu gelangen müssen Sie auf dem **Tablet von unten nach oben wischen.**
- Weitere Informationen finden Sie auch im **Benutzerhandbuch**. Dieses können Sie auf unserer **Homepage downloaden**:<https://www.bgs-mh.de/documents/P615.pdf>
- **Bitte gehen Sie mit dem Leihgerät pfleglich um.**
- Den unterschriebenen **Leihvertrag** erhalten Sie für Ihre Unterlagen **per SchoolFox** von uns.

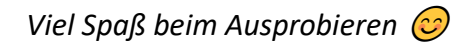